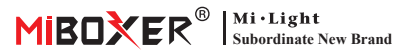

### **DALI-Touchpanel**

Modell Nr: DP1S / DP2S / DP3S

## **1. Merkmale**

Übernehmen Sie das DALI-Standardprotokoll IEC62386. Stromversorgung über DALI-Bus, digitale Röhrenanzeige, einfache und schnelle Funktionseinstellung. Es kann kontrollieren EIN/AUS, Farbe, Farbtemperatur, Sättigung und Helligkeit von DALI-Beleuchtungen und unterstützen das Speichern und Auswählen von Szenen.

- 1. Unterstützt das DALI-Standardprotokoll IEC62386-102, 207, 209.
- 2. Unterstützt den DT8-Typ. Tc, xy-Koordinaten, RGBWAF.
- 3. Unterstützt 4 Steuerungsmodi: Szene, Gruppierung, Unicast und Broadcast.
- 4. Unterstützt EIN / AUS, Farbe, Farbtemperatur, Sättigung und Helligkeits Kontrolle.
- 5. Digitale Röhre zeigt Adresse, Gruppe, Szene an. Funktionseinstellung ist einfach und schnell.
- 6. Stromversorgung über DALI-Bus.
- 7. Berührungssteuerung, empfindliche Berührung.

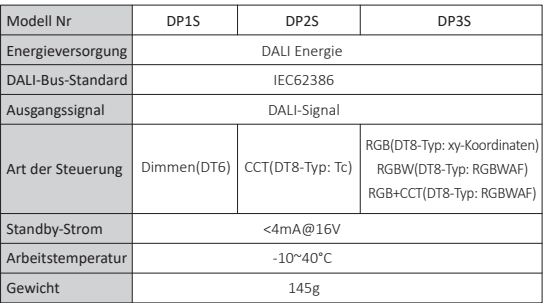

### **2. Parameters**

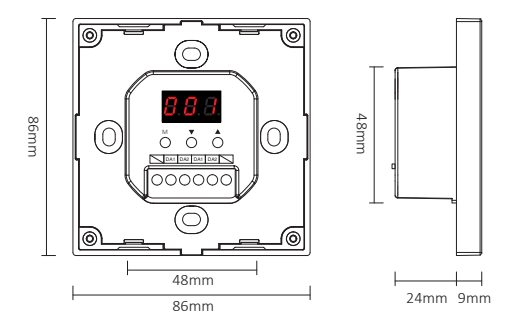

**DALI-Dimm-Touchpanel (DT6)** Modell Nr: DP1S

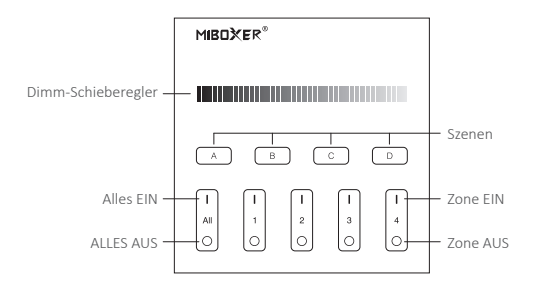

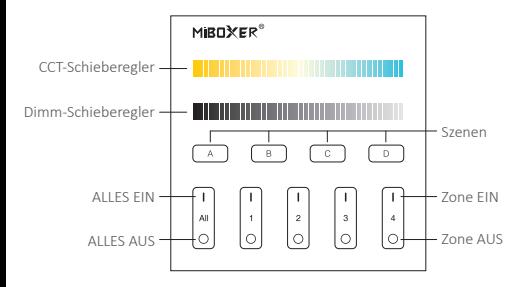

### **DALI 3 in 1 Touchpanel (DT8)**

Modell Nr: DP3S

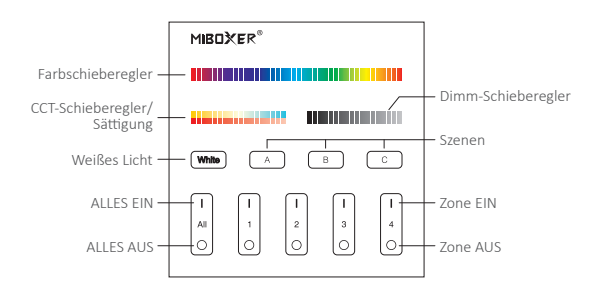

# **3. Anleitung zur Tastenfunktion**

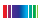

**LILLE** Lampenfarben ändern.

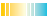

Adjust color temperature.

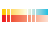

Passen Sie im Weißlichtmodus die Farbtemperatur an; Ändern Sie im Farblichtmodus die Farbsättigung.

Passen Sie die Helligkeit an (1%~100%).

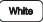

Kurz drücken, um den Weißlichtmodus zu ak�vieren.

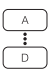

Drücken Sie kurz A oder B oder C oder D, um die Szene auszuwählen. Drücken Sie lange die Taste A oder B oder C oder D, um das aktuelle Licht zu speichern Status auf Entsprechende Szene (siehe mehr zu Anweisung 5).

**ALLES EIN:**  Kurz drücken, um alle Lichter der Gruppen 1-4 auf diesem Panel einzuschalten.

5 Sekunden lang gedrückt halten, um den Tastenton einzuschalten.

**Zone EIN (1-4):** Kurz drücken, um alle Lichter in der Gruppe einzuschalten.

**ALLES AUS:** Kurz drücken, um alle Lichter der Gruppen 1-4 auf dem Bedienfeld auszuschalten.

5 Sekunden lang gedrückt halten, um den Tastenton auszuschalten.

**Zone AUS (1-4):** Kurz drücken, um alle Lichter in der Gruppe auszuschalten.

**Kontrollleuchte:** Die Gruppenkontrollleuchte leuchtet immer und zeigt an,

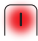

dass die Gruppe ausgewählt wurde;

Die Anzeigen der 4 Gruppen leuchten alle und zeigen an, dass alle 4 Gruppen ausgewählt sind.

## **4. Anleitung zur Funktionseinstellung**

### **4.1 Anweisung zum Status der digitalen Dube-Anzeige**

**Selbstverriegelung:** Wenn 5 Sekunden lang keine Bedienung erfolgt, wechselt es in den gesperrten Zustand und die digitale Röhre wird nicht angezeigt **Entsperren:** Halten Sie die **M**-Taste 2 Sekunden lang gedrückt, bis die digitale Röhre markiert ist und die Entsperrung erfolgreich ist.

### **4.2 Einstellung des Steuermodus (Nur DP3S hat diese Funk�on)**

Drücken Sie im entsperrten Status kurz die **M**-Taste; bis zur digitalen Röhrenanzeige DP3-DP5, drücken Sie die ▲-Taste oder die ▼-Taste, um zwischen (RGB, RGBW, RGBCCT) 3 verschiedene Steuermodi umzuschalten

RGB-Dimmsteuerungsmodus (DT8-Typ: x-y)

RGBW-Dimmsteuerungsmodus (DT8-Typ: RGBWAF)

RGBCCT-Dimmsteuerungsmodus (DT8-Typ: RGBWAF)

#### **4.3 DALI Unicast-Adresse, Gruppenadresse und Broadcast Adresseinstellungen**

Drücken Sie im entsperrten Status kurz die **M**-Taste

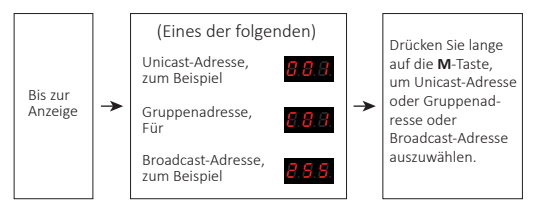

### **Unicast-Adresse:**

Bei Anzeige (000-063): DALI-Panel befindet sich im Unicast-Adressmodus. Drücken Sie kurz ▲ oder ▼, um die Start-Unicast-Adresse des DALI-Panels einzustellen, langes Drücken kann schnell angepasst werden.

#### **Zum Beispiel:**

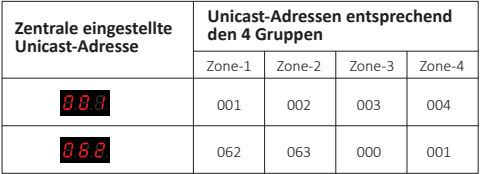

### **Gruppenadresse:**

Bei Anzeige (C00-C15): DALI-Panel befindet sich im Gruppenadressmodus. Drücken Sie kurz ▲ oder ▼, um die Startgruppenadresse des DALI-Panels einzustellen, langes Drücken kann schnell angepasst werden.

### **Zum Beispiel:**

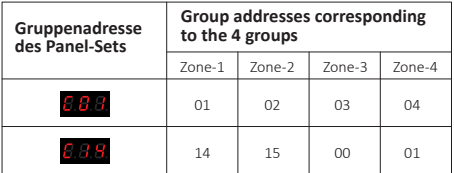

## **5. Szeneneinstellung**

Szeneneinstellung Drücken Sie im entsperrten Zustand kurz die **M**-Taste, bis die Digitalröhre (E00-E15) angezeigt wird. Drücken Sie kurz ▲ oder ▼, um den anfänglichen Szenenwert des DALI-Panels einzustellen, lange drücken für eine schnelle Einstellung.

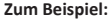

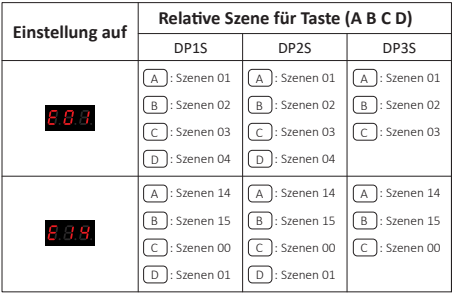

# **6. Schaltplan**

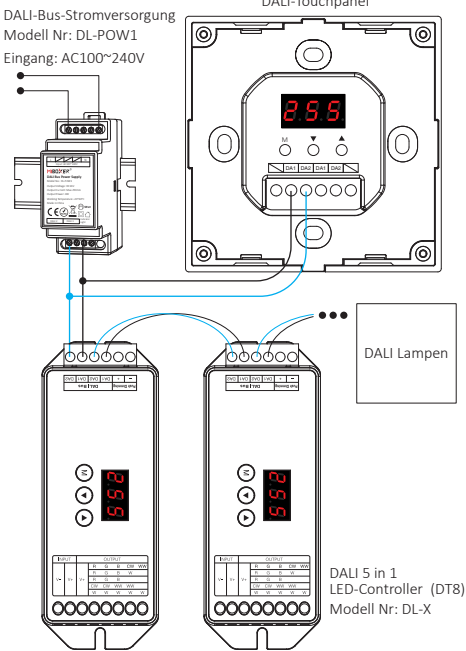

DALI-Touchpanel

# **7. Installation / Demontage**

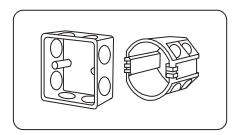

Installieren Sie das untere Gehäuse in der Wand; Oben sind die Standard-Unterteile.

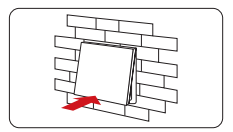

Glasscheibe an der Basis befestigen. Stecken Sie den Schraubendreher in

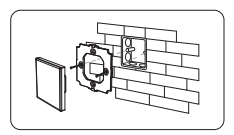

Befes�gen Sie die Basis mit einer Schraube am unteren Gehäuse.

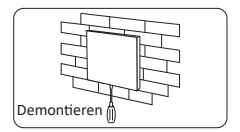

das Bajonett des Panels, hebeln Sie es heraus, um es zu demontieren.

# **8. Beachtung**

- 1. Das Produkt muss von Fachleuten debuggt und installiert werden.
- 2. Bevor Sie die Stromversorgung einschalten, stellen Sie bitte sicher, dass alle Kabel korrekt, um das Gerät nicht zu beschädigen.
- 3. Bei Mängeln, Nichtfachleuten bitte nicht ohne Reparatur reparieren Erlaubnis. sonst kann das Gerät beschädigt werden.

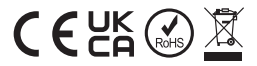

**In China hergestellt**